**Être candidat dans l'enseignement supérieur français**

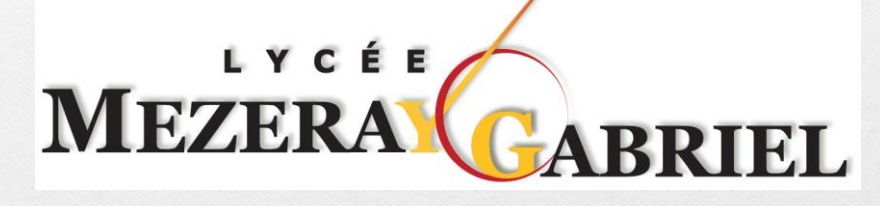

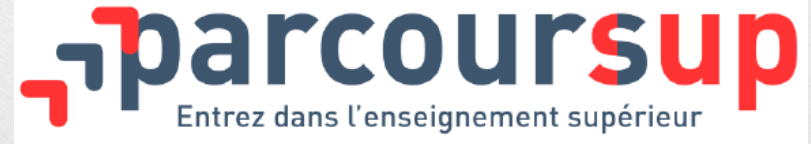

**Argentan – janvier 2024**

<span id="page-1-0"></span>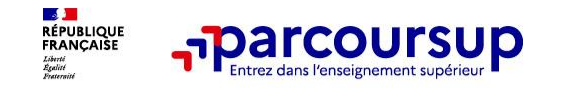

**Parcoursup vous permet de découvrir toutes les formations supérieures, y compris en apprentissage, qui sont reconnues par l'Etat. 23 000 formations référencées** Pour chaque formation proposée, une fiche de présentation avec des informations claires et détaillées **Quelques rares formations privées ne sont pas présentes sur** 

**Parcoursup**

> prendre contact avec les établissements

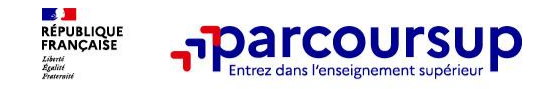

**Des formations non sélectives** : Licences (dont les licences « accès santé »), Parcours préparatoires au professorat des écoles (PPPE) et parcours d'accès aux études de santé (PASS),

Un lycéen peut **accéder à la licence de son choix à l'université, dans la limite des capacités d'accueil :** si le nombre de vœux reçus est supérieur au nombre de places disponibles, la commission d'examen des vœux étudie les dossiers et vérifie leur adéquation avec la formation demandée afin de les classer.

**Des formations sélectives** : Classes prépa, BTS, BUT (Bachelor universitaire de technologie ), formations en soins infirmiers (en IFSI) et autres formations paramédicales, formations en travail social (en EFTS), écoles d'ingénieur, de commerce et de management, Sciences Po/ Instituts d'Etudes Politiques, écoles vétérinaires, formations aux métiers de la culture, du sport, ...

L'admission se fait sur dossier et, dans certains cas, en ayant recours, en plus ou en lieu et place du dossier, à des épreuves écrites et/ou orales dont le calendrier et les modalités sont affichés aux candidats (rubrique « consulter les modalités de candidature »)

<span id="page-3-0"></span>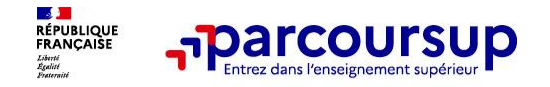

# **Parcoursup 2024 en 3 étapes**

> **Étape 1 : découvrir les formations et élaborer son projet d'orientation** > **Étape 2 : s'inscrire, formuler ses vœux et finaliser son dossier** > **Étape 3 : consulter les réponses des formations et faire ses choix**

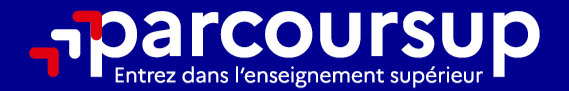

# Le calendrier 2024 en 3 étapes

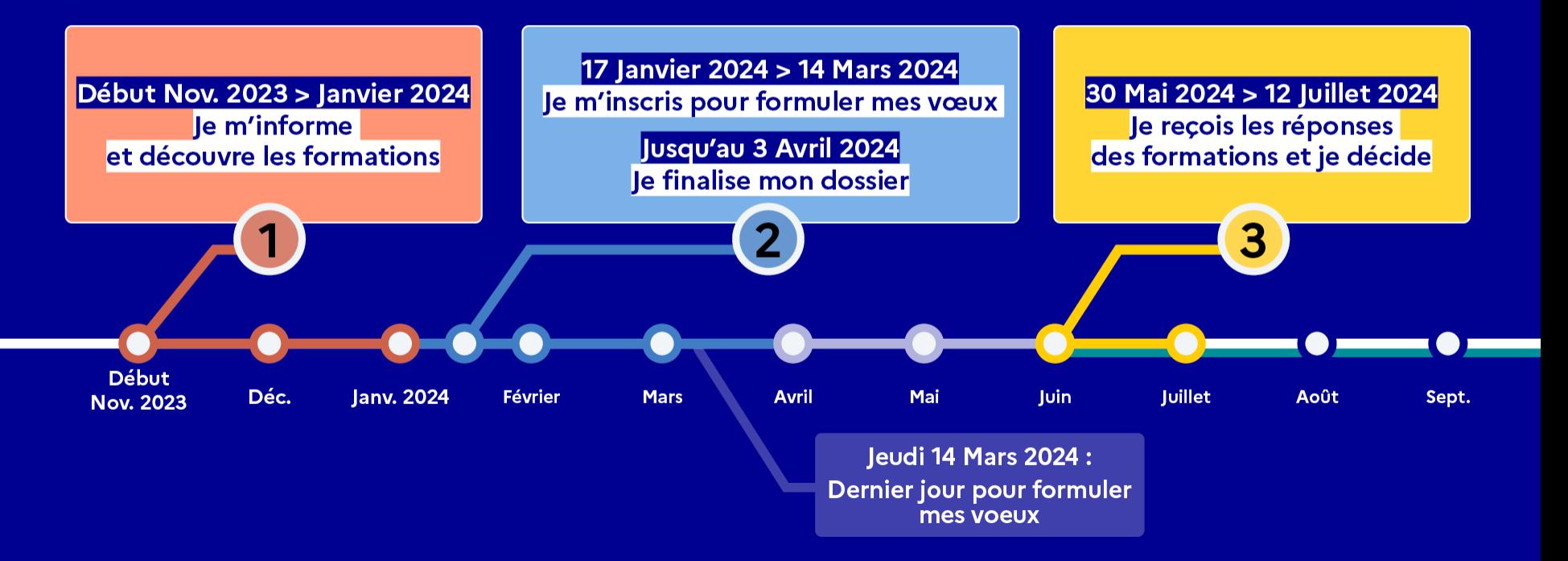

<span id="page-5-0"></span>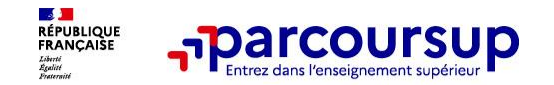

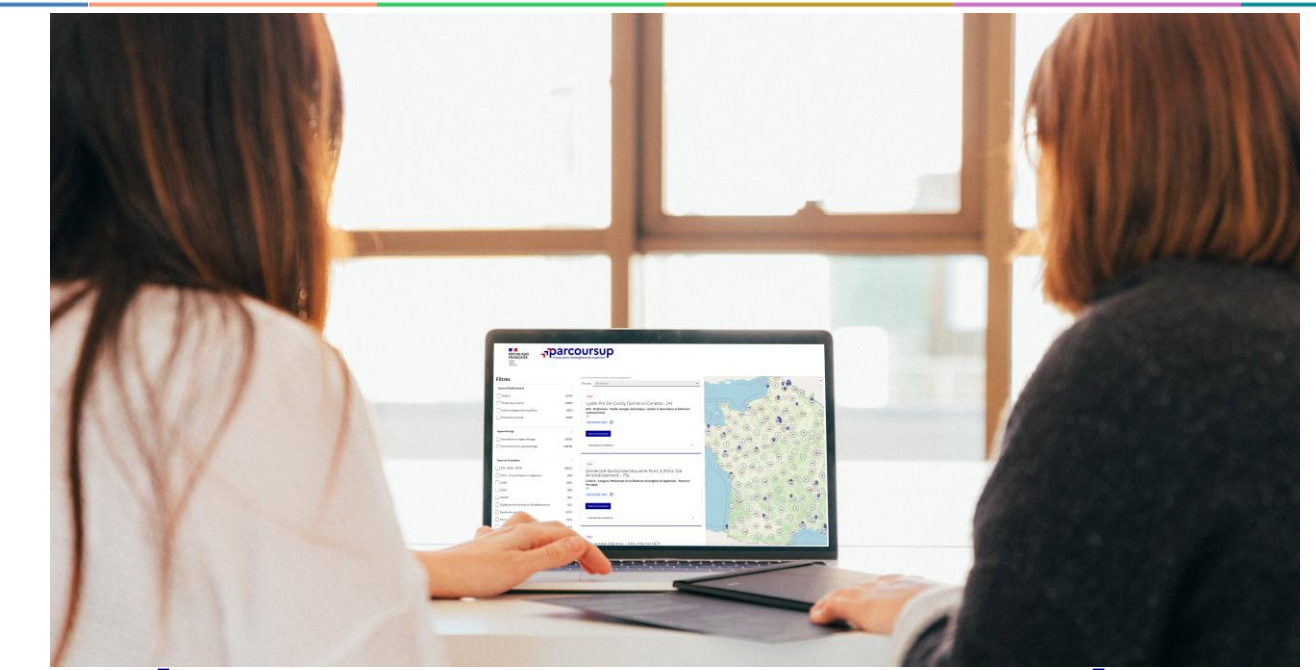

**Étape 1 : découvrir les formations et élaborer son projet d'orientation**

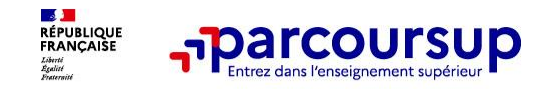

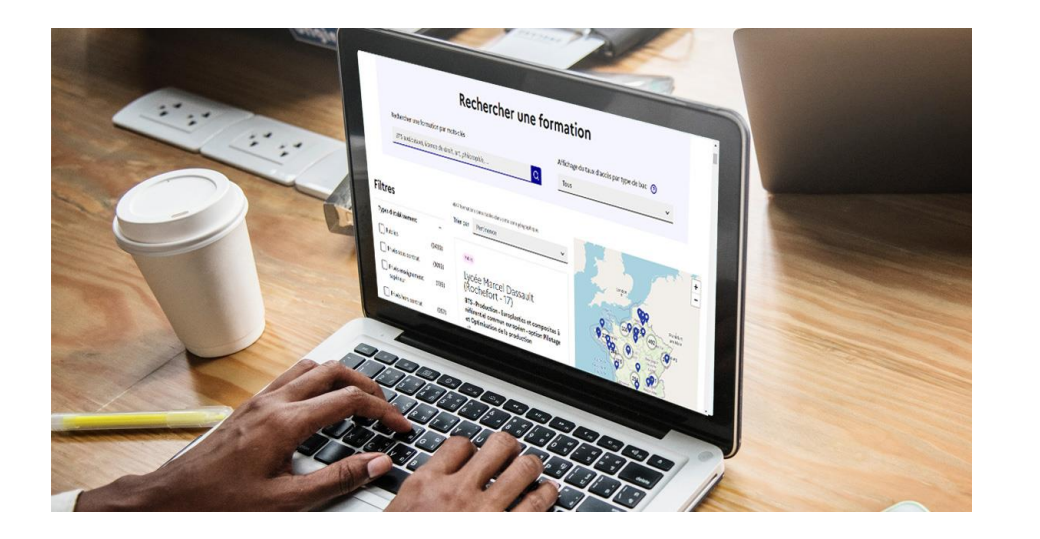

**Rechercher des formations** en utilisant des **mots clés** ou un **type de formation**

**Affiner les résultats de recherche** en zoomant sur la carte pour afficher les formations dans une zone géographique précise

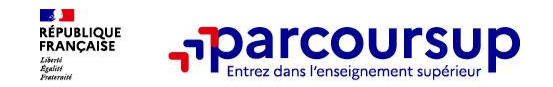

**Filtres** 

 $\times$  Effacer les filtres Types d'établissement

 $\Gamma$  Publics

**Apprentissage** 

Privés sous contrat

Privés hors contrat

Types de formation 1

 $\Box$  CPGE

 $\Box$  DCG

**ETS - BTSA - BTSM** 

Privés enseignement supérieur

Formations en apprentissage

Formations hors apprentissage

C.M.I - Cursus Master en Ingénierie

#### **Rechercher une formation**

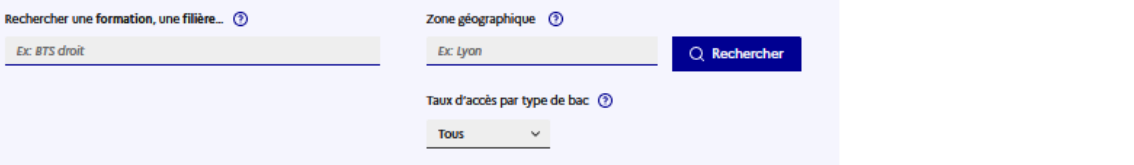

239 formations correspondent à votre recherche dans cette zone adographique.

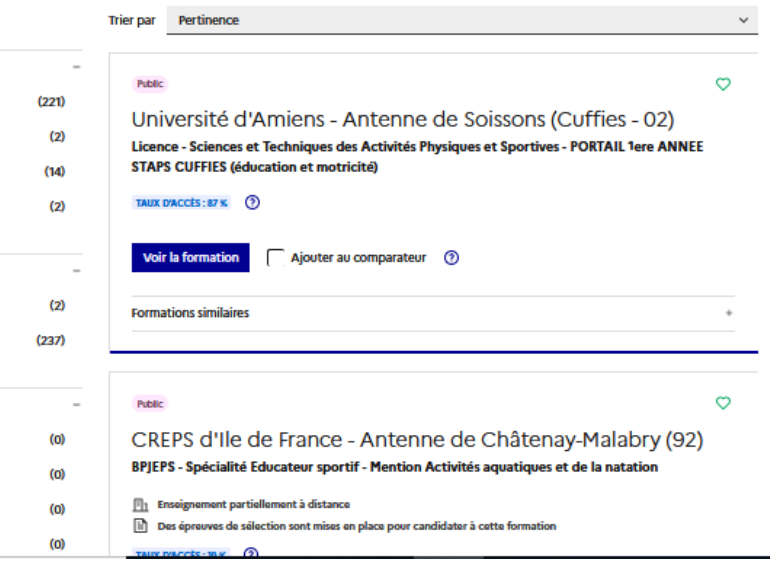

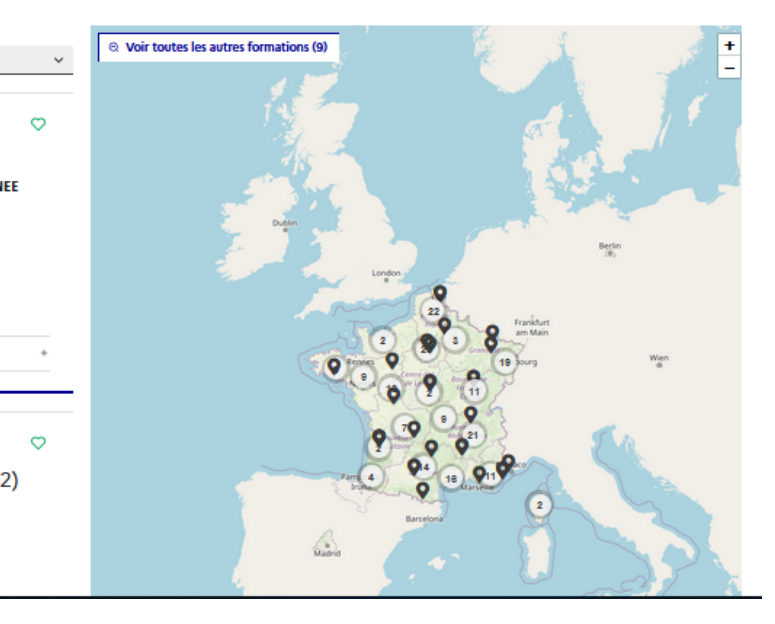

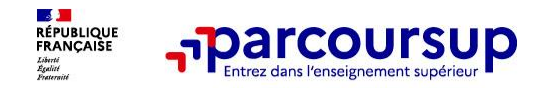

### **Je recherche des formations sur Parcoursup.gouv.fr**

Wien

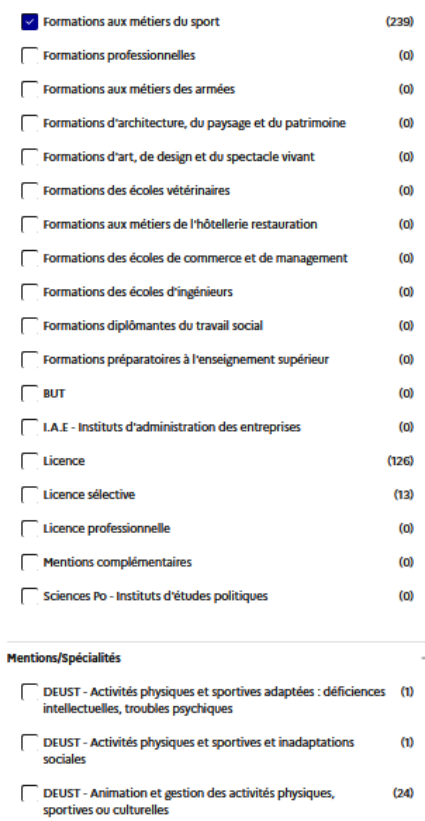

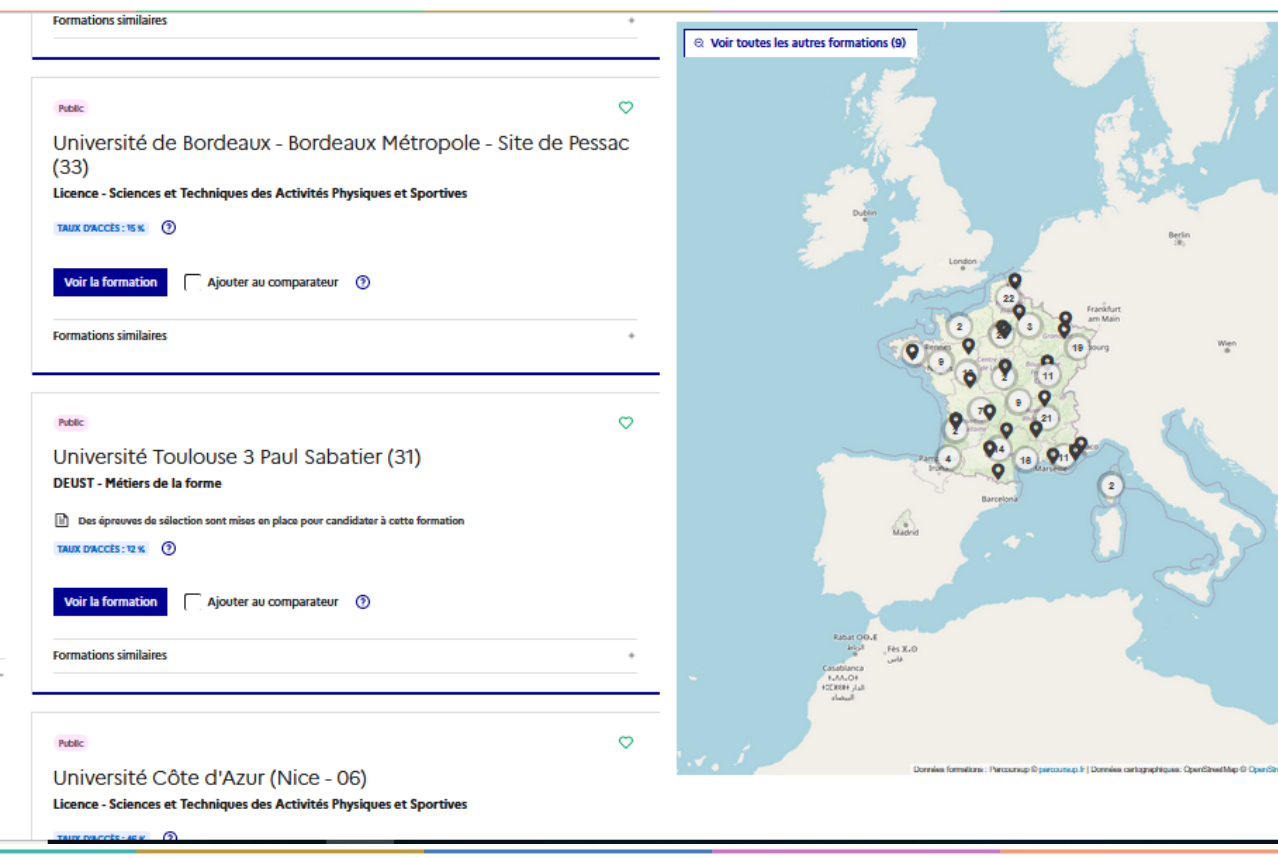

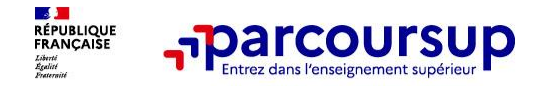

Au niveau du résultats de la recherche, un premier niveau d'infos :

- > **Le nombre de places** en 2023 ( à partir du17 janvier 2024)
- > **Le taux d'accès en 2023**, c'est à dire la proportion de candidats qui ont pu recevoir une proposition d'admission en phase principale

Ce taux d'accès est désormais déclinable par type de baccalauréat

**Des suggestions de formations similaires** pour élargir vos choix

**Vous aider à préparer vos choix de vœux, deux nouvelles fonctionnalités :**

- > **Conserver en « favoris » les formations que vous préférez**
- > **Comparer les formations qui vous intéressent grâce au comparateur**

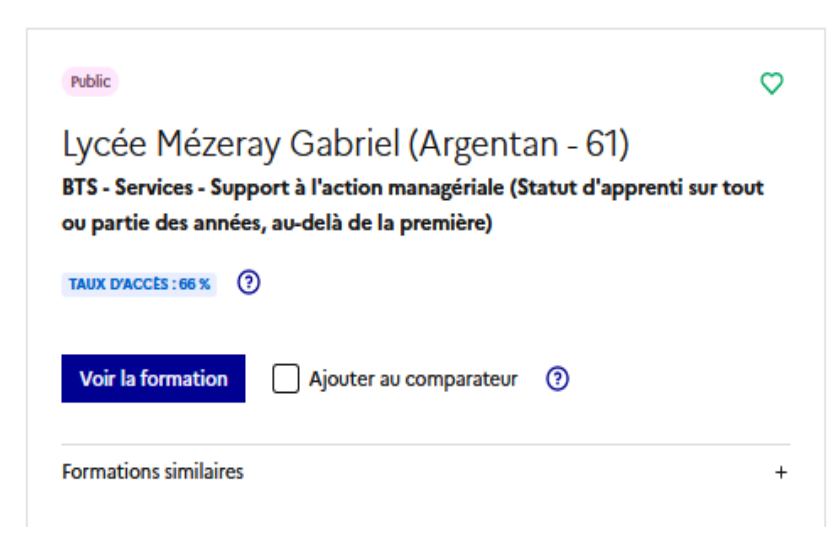

<span id="page-10-0"></span>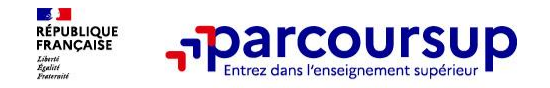

### **Pour chaque formation, une fiche de présentation organisée en 6 rubriques clés, pour être plus claire, plus riche, plus transparente**

- **Découvrir la formation et ses caractéristiques** : le **statut de l'établissement**, les contenus et l'organisation des enseignements, les dispositifs pédagogiques, les **frais de scolarité**, les dates des journées portes ouvertes...
- **Comprendre les critères d'analyse des candidatures** à travers la représentation visuelle des critères définis par les formations (résultats scolaires, compétences et savoir-faire, savoir-être, motivation et cohérence du projet, engagements….) avec leur degré d'importance, ainsi que des conseils pour formuler sa candidature
- **Consulter les modalités de candidature** en particulier les conditions pour candidater, les modalités et calendrier des épreuves écrites/orales prévues par certaines formations sélectives et les éventuels frais associés
- **Accéder aux chiffres clés de la formation :** ils déclinent les résultats de l'admission en 2023 pour vous permettre de mieux anticiper la procédure et les résultats de la phase d'admission. Des indicateurs de réussite / insertion professionnelle (pour la majorité des BTS et mentions complémentaires, pour les licences pro.) sont affichés
- **Connaitre les débouchés professionnels** : possibilités de poursuite d'études / les perspectives professionnelles
- **Contacter et échanger avec l'établissement** : contacts des référents de la formation, en particulier le référent handicap

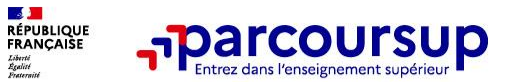

### **UN EXEMPLE DE FICHE DE FORMATION**

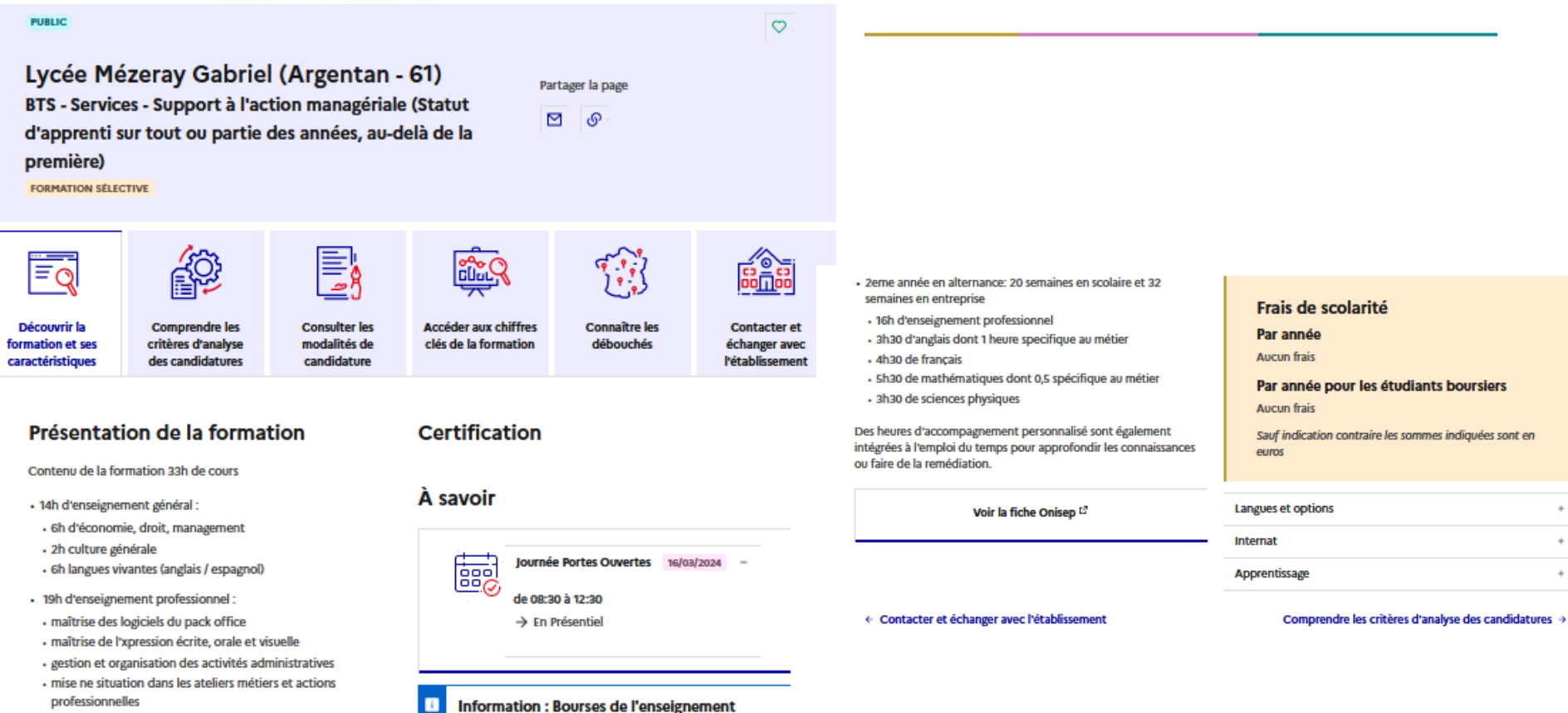

2h de spécialisation en communication

12 semaines de stage dans un contexte internationnal

supérieur

L'inscription dans cette formation permet de demander une bourse sous conditions de critères sociaux à l'aide du dossier social étudiant.

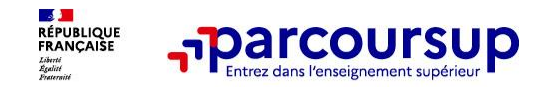

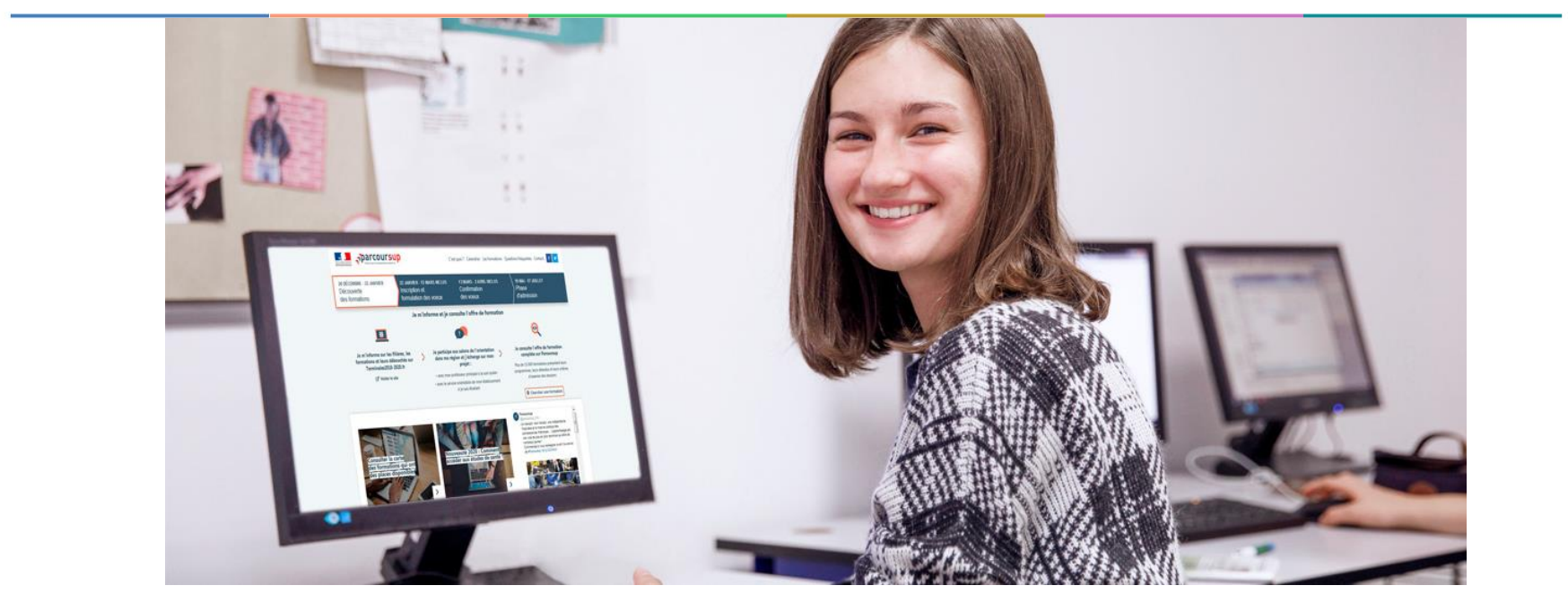

# **Etape 2 : s'inscrire, formuler ses vœux et finaliser son dossier**

### 17 Janvier 2024 > 14 Mars 2024 > 3 Avril 2024 Je m'inscris pour formuler mes voeux et finalise mon dossier

#### **TOUT AU LONG DU 2<sup>e</sup> TRIMESTRE**

Je poursuis ma réflexion avec mes professeurs principaux et je participe aux journées portes ouvertes des établissements d'enseignement supérieurs et aux salons d'orientation.

#### **DU 17 JANVIER AU 14 MARS**

- · Je m'inscris sur **Parcoursup** pour créer mon dossier candidat.
- · Je formule mes vœux : jusqu'à 10 vœux (avec possibilité de sous-voeux selon les formations) et 10 vœux supplémentaires pour les formations en apprentissage.

Jeudi 14 mars 2024 : dernier jour pour formuler mes vœux.

#### **MERCREDI 3 AVRIL**

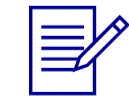

Dernier jour pour finaliser mon dossier candidat avec les éléments demandés par les formations et confirmer chacun de mes vœux.

#### **FÉVRIER - MARS**

2<sup>e</sup> conseil de classe: chaque vœu que je formule fait l'objet d'une fiche Avenir comprenant les appréciations de mes professeurs et l'avis du chef d'établissement.

Des vidéos tutorielles sont proposées sur Parcoursup pour vous guider à chaque étape

#### **AVRIL-MAI**

Chaque formation que j'ai demandée organise une commission pour examiner ma candidature à partir des critères généraux d'examen des vœux qu'elle a définis et que j'ai consultés sur sa fiche détaillée via Parcoursup.

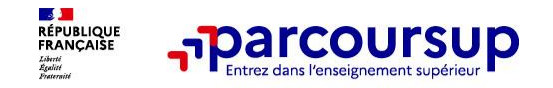

### **S'inscrire sur Parcoursup**

**>Une adresse mail valide et consultée régulièrement :** pour échanger et recevoir les informations sur votre dossier

**Important : renseignez un numéro de portable** pour recevoir les alertes envoyées par la plateforme

**>L'INE** (identifiant national élève en lycée général, technologique ou professionnel)

**Conseil aux parents ou tuteurs légaux** : renseigner votre email et numéro de portable dans le dossier de votre enfant pour recevoir messages et alertes Parcoursup. Vous pourrez également recevoir des formations qui organisent des épreuves écrites/orales le rappel des échéances.

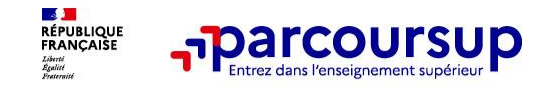

### **Formuler librement vos vœux sur Parcoursup**

- **> Jusqu'à 10 vœux et 10 vœux supplémentaires pour des formations en apprentissage**
- **>** Pour des **formations sélectives** (Classes prépa, STS, IUT, écoles, IFSI, IEP…) et **non sélectives** (licences, PPPE ou PASS)
- **> Lorsque la formation l'a demandé, le vœu doit être expressément motivé** : en quelques lignes, le lycéen explique ce qui motive son vœu. Il est accompagné par son professeur principal
- **> Des vœux qui n'ont pas besoin d'être classés** : aucune hiérarchisation pour éviter toute autocensure
- **> La date de formulation des vœux n'est pas prise en compte** pour l'examen du dossier
- **> Des vœux qui ne sont connus que de vous** : la formation ne connait que le vœu qui la concerne

**Conseil : diversifiez vos vœux et évitez impérativement de n'en formuler qu'un seul** (en 2023, les candidats ont confirmé 13 vœux en moyenne).

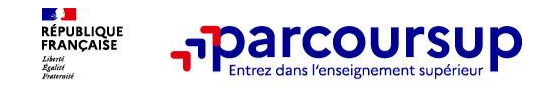

## **Focus sur les vœux multiples**

**> Un vœu multiple est un regroupement de plusieurs formations similaires** (*exemple : le vœu multiple BTS « Management commercial opérationnel » qui regroupe toutes les formations de BTS « MCO » à l'échelle nationale).*

**> Un vœu multiple compte pour un vœu** parmi les 10 vœux possibles.

**> Chaque vœu multiple est composé de sous-vœux qui correspondent chacun à un établissement différent.** Vous pouvez choisir un ou plusieurs établissements, sans avoir besoin de les classer.

**> Sauf exception, il n'y a pas de vœu multiple pour les licences**

**A noter** : Il n'est possible de sélectionner que 5 vœux multiples maximum pour les filières IFSI, orthoptie, audioprothèse et orthophonie qui sont regroupées au niveau territorial.

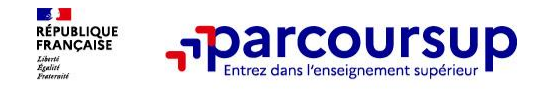

### **Focus sur les vœux multiples**

**Les formations dont le nombre de sous-vœux est limité à 10 par vœu multiple dans la limite de 20 sous-vœux au total :** 

- **> Les BTS et les BUT** regroupés par **spécialité à l'échelle nationale**
- **> Les DN MADE** regroupés par **mention à l'échelle nationale**
- **> Les DCG** (diplôme de comptabilité et de gestion) regroupés à **l'échelle nationale**
- **> Les classes prépas** regroupées **par voie à l'échelle nationale (spécificité de l'internat)**
- **> Les EFTS** (Etabl. de Formation en Travail Social) regroupés par **diplôme d'État à l'échelle nationale**

**> Les DNA** (diplôme national d'art) proposés par les écoles d'art du ministère de la culture regroupés par **mention à l'échelle nationale** 

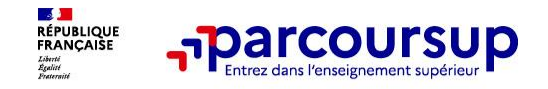

### **Focus sur les vœux multiples**

### **Les formations dont le nombre de sous-vœux n'est pas limité :**

**> Les IFSI** (Instituts de Formation en Soins Infirmiers) et **les instituts d'orthophonie, orthoptie et audioprothèse** regroupés à **l'échelle territoriale**.

*Rappel : limitation de 5 vœux multiples maximum par filière*

**> Les écoles d'ingénieurs et de commerce/management** regroupées **en réseau** et qui **recrutent sur concours commun**

**> Le réseau des Sciences Po / IEP** (Aix, Lille, Lyon, Rennes, Saint-Germain-en-Laye, Strasbourg et Toulouse) et **Sciences Po / IEP Paris**

**> Les parcours spécifiques "accès santé" (PASS) en Ile-de-France** regroupés à l'échelle régionale

**> Le concours commun des écoles nationales vétérinaires**

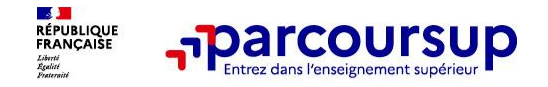

### **Focus sur les vœux multiples : exemple des IFSI**

**Le regroupement d'instituts de formation en soins infirmiers (IFSI) de Normandie propose 10 instituts. Si vous demandez 4 instituts au sein de ce regroupement :**

 $\rightarrow$  Dans votre dossier, ces demandes comptent pour 1 vœu (le regroupement d'IFSI) et 4 sous-vœux (les instituts), **qui ne sont pas décomptés**.

Vous pouvez encore demander 4 regroupements d'IFSI (maximum : 5)

**A noter** : rassurez-vous, dans votre dossier Parcoursup, un compteur de vœux permet de suivre les vœux multiples et sous-vœux formulés.

### Focus sur les vœux multiples :Exemple des CPGE

CPGE MPSI, lycée Henri IV, Paris

CPGE MPSI, lycée Malherbe, Caen

CPGE MPSI, lycée Le Parc, Lyon

CPGE MPSI, Lycée P. de Fermat, Toulouse

CPGE MPSI, lycée Ozenne, Toulouse

CPGE MPSI, lycée la Borde, Castres

Dans ce cas, les **6 sous voeux** correspondent à :

- **1 vœu multiple : CPGE voie MPSI** parmi 10 possibles
- **6 sous-vœux** parmi 20 possibles et 10 possibles pour ce vœu multiple
- Peut être demandé avec **et** sans internat

CPGE PCSI, lycée Henri IV, Paris

CPGE PCSI, lycée Janson de Sailly, Paris

CPGE PCSI, lycée Le Parc, Lyon

Dans ce cas, les **3 sous vœux**  correspondent à :

- **1 vœu multiple : CPGE voie PCSI** parmi 10 possibles
- **3 sous-vœux** parmi 20 possibles et 10 possibles pour ce vœu multiple
- Peut être demandé avec **et** sans internat

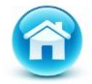

Dans ce cas, les **9 candidatures** correspondent à : **2 vœux** (parmi 10 possibles) **9 sous-vœux** (parmi 20 possibles) **Exemple de vœux** : cas des CPGE avec internat

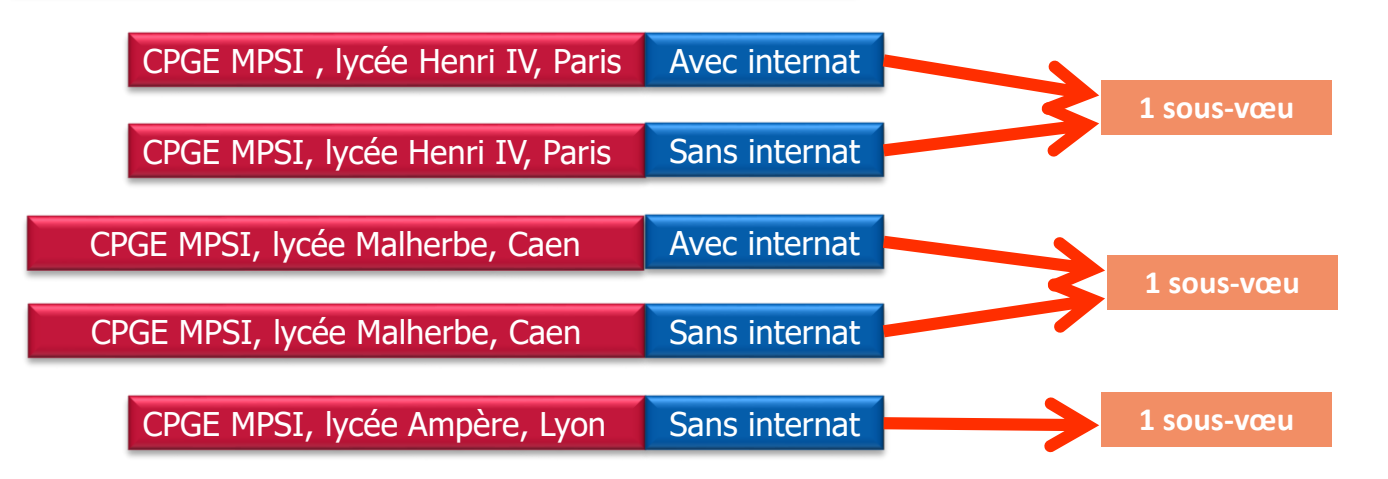

Dans ce cas, les **5 candidatures** correspondent à :

- 1 vœu multiple parmi 10 possibles
- **3 sous-vœux** parmi 20 possibles et 10 possibles pour ce vœu multiple

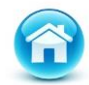

# Focus sur les vœux multiples :Exemple des BUT

BUT GEA, IUT de Caen

BUT GEA, IUT de Rennes

BUT GEA, IUT de Tours

BUT GEA, IUT de Toulouse

BUT GEA, IUT de Bordeaux

BUT GEA, IUT de Nîmes

Dans ce cas, les **6 sous vœux**  correspondent à :

- **1 vœu multiple : BUT spécialité GEA** parmi 10 possibles
- **6 sous-vœux** parmi 20 possibles et 10 possibles pour ce vœu multiple

BUT TECH. De CO., IUT de Lyon

BUT TECH. De CO., IUT de Tours

BUT TECH. De CO. IUT de Nimes

BUT TECH. De CO., IUT de Toulouse

- Dans ce cas, les **4 candidatures**  correspondent à :
- **1 vœu multiple : BUT spécialité techniques de commercialisation** parmi 10 possibles
- **4 sous-vœux** parmi 20 possibles et 10 possibles pour ce vœu multiple

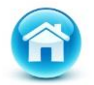

Dans ce cas, les **10 candidatures** correspondent à : **2 vœux** (parmi 10 possibles) **10 sous-vœux** (parmi 20 possibles)

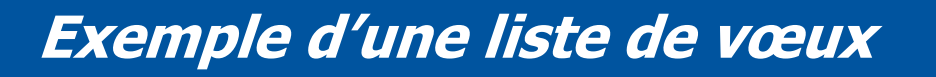

![](_page_23_Figure_1.jpeg)

**Mais avec les vœux multiples l'élève peut effectuer, dans ce cas jusqu'à 64 candidatures !**

![](_page_23_Figure_3.jpeg)

![](_page_23_Picture_4.jpeg)

![](_page_24_Picture_0.jpeg)

### **Focus sur les vœux en apprentissage**

**9 000 formations en apprentissage disponibles, pour l'essentiel en BTS, BUT**

**> Jusqu'à 10 vœux en apprentissage**, en plus des 10 autres vœux autorisés

**> Pas de date limite pour formuler des vœux en apprentissage** (pour la majorité des formations en apprentissage)

### **> Une rubrique spécifique dans votre dossier pour vos vœux en apprentissage**

**Rappel** : les centres de formation en apprentissage ont pour mission d'accompagner les candidats en apprentissage pour trouver un employeur et signer un contrat d'apprentissage. Retrouvez des conseils pour trouver un employeur sur Parcoursup.fr

![](_page_25_Picture_0.jpeg)

## **Focus sur le secteur géographique**

### **Pour les formations sélectives (BTS, BUT, IFSI, écoles…)**

> **Il n'y a pas de secteur géographique.** Les lycéens peuvent faire des vœux pour les formations qui les intéressent où qu'elles soient, dans leur académie ou en dehors.

### **Pour les formations non-sélectives (licences, PPPE, PASS)**

- > Les lycéens peuvent faire des vœux pour les formations qui les intéressent dans leur académie ou en dehors. Lorsque la licence, le PPPE ou le PASS est très demandé, **une priorité au secteur géographique (généralement l'académie) s'applique :** un pourcentage maximum de candidats résidant en dehors du secteur géographique est alors fixé par le recteur.
- > L'appartenance ou non au secteur est affichée aux candidats. Les pourcentages fixés par les recteurs seront affichés sur Parcoursup avant le début de la phase d'admission.

![](_page_26_Picture_0.jpeg)

### **La demande de césure : mode d'emploi**

**Un lycéen peut demander une césure directement après le bac** : possibilité de suspendre temporairement une formation afin d'acquérir une expérience utile pour son projet de formation (partir à l'étranger, réaliser un projet associatif, entrepreneurial etc…)

- > **Durée la césure :** d'un semestre à une année universitaire
- > **Demande de césure à signaler lors de la saisie des vœux sur Parcoursup** (en cochant la case « césure »)
- > **L'établissement prend connaissance de la demande de césure après que le lycéen a accepté définitivement la proposition d'admission >** Le lycéen contacte la formation pour s'y inscrire et savoir comment déposer sa demande de césure
- > **La césure n'est pas accordée de droit** : une lettre de motivation précisant les objectifs et le projet envisagés pour cette césure doit être adressée au président ou directeur de l'établissement
- > **A l'issue de la césure, l'étudiant pourra réintégrer la formation s'il le souhaite sans repasser par Parcoursup**

![](_page_27_Picture_0.jpeg)

# Date limite pour formuler vos vœux > Jeudi 14 mars 2024 (23h59 heure de Paris)

![](_page_27_Figure_2.jpeg)

![](_page_28_Picture_0.jpeg)

### **Finaliser son dossier et confirmer vos vœux**

**Pour que les vœux saisis deviennent définitifs sur Parcoursup, les candidats doivent obligatoirement :**

- > **Compléter leur dossier :**
	- > Lettre de motivation par vœu **uniquement lorsque la formation l'a demandée**
	- > pièces complémentaires demandées par certaines formations
	- > rubrique « activités et centres d'intérêt » (facultative)

> **Confirmer chacun de leurs vœux**

**Un vœu non confirmé avant le 3 avril 2024 (23h59 - heure de Paris) ne sera pas examiné par la formation**

![](_page_29_Picture_1.jpeg)

### **Exemple de pièce complémentaire : L'attestation de passation du questionnaire pour les vœux en licence de droit et sciences**

**Obligatoire pour les candidats qui formulent des vœux en licence de Droit ou dans les licences de Sciences :**

- → Accessible (**à partir du 17 janvier 2024**) à partir des fiches de formations concernées ;
- $\rightarrow$  Pour avoir un aperçu des connaissances et des compétences à mobiliser dans la formation demandée ;
- Les résultats n'appartiennent qu'au seul candidat : **pas de transmission aux universités.**

**Une attestation de passation à télécharger est à joindre à son dossier Parcoursup avant le 3 avril 2024 23h59 (heure de Paris).** 

![](_page_30_Picture_0.jpeg)

### **Les éléments constitutifs de votre dossier : bulletins scolaires et notes du baccalauréat**

- > **Année de première :** bulletins scolaires, notes des épreuves anticipées de français et notes obtenues au titre du contrôle continu du baccalauréat (pour les lycéens généraux et technologiques)
- > **Année de terminale :** bulletins scolaires des 1er et 2e trimestres (ou 1er semestre), notes des épreuves terminales des deux enseignements de spécialité (pour les lycéens généraux et technologiques)
- > **Sauf cas particulier, pas de saisie à réaliser** : ces éléments sont remontés par votre lycée automatiquement et vous pourrez les vérifier début avril. En cas d'erreurs, **un signalement doit être fait au chef d'établissement**

**A noter** : vous ne pouvez pas confirmer vos vœux tant que votre bulletin scolaire du 2ème trimestre (ou 1er semestre) n'est pas remonté dans votre dossier.

![](_page_31_Picture_0.jpeg)

### **La fiche avenir renseignée par le lycée**

- Le 2ème conseil de classe examine les vœux de chaque lycéen avec **bienveillance et confiance** dans le potentiel de chacun.
- Pour chaque lycéen, une **fiche Avenir** est renseignée par le lycée et versée au dossier de l'élève :
	- les notes de l'élève : moyennes de terminale, appréciation des professeurs par discipline, positionnement de l'élève dans la classe/dans le groupe
	- les appréciations du professeur principal sur des compétences transversales
	- l'avis du chef d'établissement sur la capacité à réussir, pour chaque vœu
- La fiche Avenir est consultable par le lycéen dans son dossier **à partir du 30 mai 2024**

![](_page_32_Picture_0.jpeg)

# **Récapitulatif des éléments transmis à chaque formation**

- **La lettre de motivation** quand elle est demandée par la formation
- > **les pièces complémentaires** demandées par certaines formations
- > **la rubrique « Activités et centres d'intérêt »**, si elle a été renseignée
- > **la fiche Avenir** renseignée par le lycée
- o **Les bulletins scolaires et notes du baccalauréat :**
	- •**Année de première** : bulletins scolaires et les notes des épreuves anticipées de français et celles au titre du contrôle continu du baccalauréat (pour les lycéens généraux et technologiques)
	- •**Année de terminale** : bulletins scolaires des 1er et 2e trimestres (ou 1<sup>er</sup> semestre)

**Des informations sur votre parcours spécifique** (sections européennes ou binationales et les options internationales) ou **votre participation aux cordées de la réussite** (seulement si vous le souhaitez)

![](_page_33_Picture_0.jpeg)

# Date limite pour compléter votre dossier et confirmer vos vœux > Mercredi 3 avril 2024 (23h59 heure de Paris)

![](_page_33_Figure_2.jpeg)

![](_page_34_Picture_0.jpeg)

![](_page_34_Picture_1.jpeg)

**Étape 3 : consulter les réponses des formations et faire ses choix** 

### 30 Mai 2024 > 12 Juillet 2024 Je reçois les réponses des formations et je décide

#### **IEUDI 30 MAI - DÉBUT DE LA PHASE D'ADMISSION PRINCIPALE**

Je consulte les réponses des formations sur la plateforme.

Je reçois les propositions d'admission au fur et à mesure et en continu. Puis j'y réponds dans les délais indiqués par la plateforme.

#### **MARDI 11 JUIN**

La phase d'admission complémentaire est ouverte. Jusqu'au 10 septembre, je peux formuler jusqu'à 10 nouveaux vœux dans les formations qui ont encore des places disponibles.

#### **LUNDI 8 JUILLET**

Résultats du baccalauréat.

Après les résultats du bac, j'effectue mon inscription auprès de l'établissement que j'ai choisi.

![](_page_35_Figure_9.jpeg)

#### À PARTIR DU 4 JUILLET

Accompagnement personnalisé des candidats qui n'ont pas reçu de proposition d'admission par les commissions d'accès à l'enseignement supérieur (CAES).

#### VENDREDI 12 JUILLET - FIN DE LA PHASE PRINCIPALE

Dernier jour pour accepter une proposition reçue lors de cette phase.

![](_page_36_Picture_0.jpeg)

# **La phase d'admission principale : 30 mai au 12 juillet 2024**

- > Avant le démarrage de la phase de la phase d'admission, repensez à vos vœux, à ceux qui vous intéressent vraiment car **il faudra faire un choix.**
- > Les candidats consultent **les réponses des formations le 30 mai 2024**
- > **Ils reçoivent les propositions d'admission au fur et à mesure et en continu :** chaque fois qu'un candidat fait un choix entre plusieurs propositions, il libère des places qui sont immédiatement proposées à d'autres candidats en liste d'attente.
- > Les candidats doivent obligatoirement **répondre** à chaque proposition d'admission reçue **avant la date limite indiquée dans leur dossier.** En l'absence de réponse, la proposition est retirée.
- > Parcoursup permet aux candidats de changer d'avis au fur et à mesure des propositions reçues. **Parcoursup permet de conserver les vœux en attente et les candidats peuvent suivre la situation qui évolue en fonction des places libérées**. Des indicateurs seront disponibles pour chaque vœu

![](_page_37_Picture_0.jpeg)

# **Des alertes dès qu'un candidat reçoit une proposition d'admission**

- **par SMS et par mail dans sa messagerie personnelle** (rappel)
	- : une adresse mail valide et régulièrement consultée et un numéro de portable sont demandés au moment de l'inscription Parcoursup)
- > **par notification sur l'application Parcoursup** (application téléchargeable à partir du 30 mai 2024)
- dans la messagerie intégrée au dossier candidat sur Parcoursup

**Info** : du 16 au 23 juin 2024, pendant les épreuves écrites du bac, les délais de réponse aux propositions d'admission sont suspendus pour permettre aux lycéens de se concentrer sur les épreuves.

![](_page_37_Picture_7.jpeg)

![](_page_38_Picture_0.jpeg)

# **Les réponses des formations et les choix des candidats**

#### > **Formation sélective (BTS, BUT, classe prépa, IFSI, écoles, …)**

![](_page_38_Figure_3.jpeg)

**\*** Oui-si : le candidat est accepté à condition de suivre un parcours de réussite (remise à niveau, tutorat..)

<span id="page-39-0"></span>![](_page_39_Picture_0.jpeg)

[Exemple de sélection d'élève](#page-3-0)

[Simulation 1 : plusieurs «](#page-5-0) Oui »

[Simulation 2 : tout «](#page-10-0) En attente »

[Simulation 3 : tout «](#page-41-0) Non »

[Cas des formations non sélectives :](#page-39-0)  exemple d'une proposition oui-si

# **Exemple d'une sélection d'élève**

Les vœux ne sont pas classés

CPGE ECG, lycée Ampère, Lyon

CPGE ECG, lycée Henry IV, Paris

CPGE ECG, lycée Bellevue, Albi

L1 Droit, Ile de France

BUT GEA, IUT de Caen

L1 STAPS, Académie de Toulouse

BUT GEA, IUT Paul Sabatier, Toulouse

CPGE ECG, lycée De Gaulle, Caen

![](_page_40_Picture_10.jpeg)

## <span id="page-41-0"></span>**Exemple d'une sélection d'élève**

#### L'élève peut cependant réfléchir à son ordre de préférence

CPGE ECG, lycée Henri IV, Paris

CPGE ECG, lycée Ampère, Lyon

CPGE ECG, lycée Bellevue, Albi

BUT GEA, IUT de Caen

CPGE ECG, lycée De Gaulle, Caen

BUT GEA, IUT Paul Sabatier, Toulouse

L1 STAPS, Académie de Toulouse

L1 Droit, Ile de France

![](_page_41_Picture_10.jpeg)

![](_page_42_Figure_0.jpeg)

![](_page_42_Picture_1.jpeg)

#### Dès le 30 mai: les élèves reçoivent les réponses à leurs vœux Non En attente En attente **Oui** Non Oui En attente Oui CPGE ECG, lycée Henri IV, Paris CPGE ECG, lycée Ampère, Lyon L1 STAPS, Académie de Toulouse L1 Droit, Ile de France BUT GEA, IUT de Caen BUT GEA, IUT Paul Sabatier, Toulouse L'élève est informé de sa position sur la liste d'attente L.S. n° 21 L.S. n° 39 L.S. n° 281 CPGE ECG, lycée De Gaulle, Caen CPGE ECG, lycée Bellevue, Albi

![](_page_42_Picture_3.jpeg)

![](_page_43_Picture_1.jpeg)

![](_page_43_Figure_2.jpeg)

![](_page_43_Picture_3.jpeg)

![](_page_44_Picture_1.jpeg)

Au fur et à mesure de la procédure, l'élève pourra avoir une nouvelle proposition

![](_page_44_Figure_3.jpeg)

![](_page_45_Picture_1.jpeg)

Au fur et à mesure de la procédure, l'élève pourra également renoncer à une formation pour laquelle il est « en attente »

![](_page_45_Picture_42.jpeg)

![](_page_45_Picture_4.jpeg)

![](_page_46_Picture_1.jpeg)

Et ainsi de suite tant que l'élève est en attente

![](_page_46_Figure_3.jpeg)

### **Ces formalités sont propres à chaque établissement :**

- > **suivre les modalités d'inscription indiquées sur Parcoursup ou à défaut, contacter directement l'établissement d'accueil**
- > **si le futur étudiant s'inscrit dans un établissement proposant des formations en dehors de Parcoursup, il doit également démissionner de la procédure Parcoursup**

![](_page_46_Picture_7.jpeg)

Attention : respecter impérativement les dates limites d'inscription Ne pas hésiter à contacter l'établissement pour toute question

**Simulation n***°***2** Tout « en attente »

![](_page_47_Picture_1.jpeg)

A partir du 30 mai : les élèves reçoivent les réponses à leurs vœux

L'élève est informé de sa position sur la liste d'attente

![](_page_47_Picture_169.jpeg)

Il peut rester candidat sur les formations « En attente » Il **maintient** ou **renonce**

![](_page_48_Picture_0.jpeg)

![](_page_48_Picture_1.jpeg)

### L'élève consulte régulièrement son dossier

L'élève est informé de l'évolution de sa position sur la liste d'attente

![](_page_48_Picture_106.jpeg)

![](_page_49_Picture_0.jpeg)

![](_page_49_Picture_1.jpeg)

L'élève se reconnecte encore un peu plus tard

L'élève est informé de l'évolution de sa position sur la liste d'attente

![](_page_49_Picture_107.jpeg)

![](_page_49_Picture_5.jpeg)

L1 Droit, Caen

**11 juin** : ouverture d'une **procédure complémentaire. Possibilité de saisir 10 nouveaux vœux** sur les formations avec places vacantes.

![](_page_50_Picture_111.jpeg)

Procédure complémentaire : sur les formations qui ont encore des places vacantes

![](_page_50_Picture_5.jpeg)

Candidature procédure complémentaire

### **Simulation n***°***3** Tout « Non »

![](_page_51_Picture_1.jpeg)

A partir du 30 mai : les élèves reçoivent les réponses à leurs vœux

![](_page_51_Picture_122.jpeg)

BUT GEA, IUT Paul Sabatier, Toulouse

Ce cas n'est possible que lorsque l'élève a formulé uniquement des vœux sur des formations sélectives **ATTENTION : possibilité de candidater lors de la procédure complémentaire dès le 11 juin.**

**A partir du 4 juillet, la commission d'accès à l'enseignement supérieur est activée pour lui faire des propositions de formation**

**Les commissions d'accès** (pilotées par les recteurs) **vont regarder le profil du bachelier et lui proposer d'autres formations** si possible similaires à ses choix et qu'il n'avait peut-être pas identifiées, y compris en dehors du secteur géographique initialement demandé

L1 Droit, Rouen

## **Cas des formations non sélectives**

### Le lycéen peut recevoir 3 types de réponses :

![](_page_52_Figure_2.jpeg)

- **compétences scientifiques** (comme les notes de première et terminale pondérées par rapport à la moyenne de la classe et à la filière du bac)
- **compétences littéraires** (notes et résultats du bac de français)
- **compétences sportives** (notes d'EPS, engagement à l'UNSS, licences sportives, etc.)
- **engagement associatif** (brevet d'aptitude aux fonctions d'animateur, travail d'animateur en club sportif, brevet de secouriste, etc.)

# **Exemple d'une sélection d'élève**

A partir du 30 mai : les élèves reçoivent les réponses à leurs vœux

![](_page_53_Figure_2.jpeg)

![](_page_53_Picture_3.jpeg)

### **Cas des formations non sélectives**

![](_page_54_Figure_1.jpeg)

![](_page_54_Picture_2.jpeg)

![](_page_55_Picture_0.jpeg)

# **LE BON REFLEXE : S'INFORMER, ECHANGER**

![](_page_55_Picture_2.jpeg)

#### **Live Parcoursup :**

Pour poser ses questions en direct

### **Echanger avec des professionnels dans votre lycée**

- Votre professeur principal
- Les Psy-En

### **Echanger avec les formations**

*(contact et dates à retrouver sur Parcoursup)* 

- Responsables de formations et étudiants ambassadeurs
- Lors des journées portes ouvertes et salons avec conférences thématiques (**Nouveauté 2024**)

### **Consulter les ressources en ligne sur Avenir(s) et avec nos partenaires**

*(accessibles gratuitement depuis la page d'accueil parcoursup.fr)*

![](_page_56_Picture_0.jpeg)

>**Le numéro vert (à partir du 17 janvier 2024)** : **0 800 400 070**  (Numéros spécifiques pour l'Outre-mer indiqués sur Parcoursup.fr)

>**La messagerie contact** depuis le dossier candidat

>**Les réseaux sociaux pour suivre l'actualité de Parcoursup et recevoir des conseils (Parcoursup\_info sur** Twitter/X et Parcoursupinfo sur Instagram et Facebook)

![](_page_57_Picture_0.jpeg)

- Vous devrez constituer votre DSE sur internet pour faire une [demande de bourse](https://www.service-public.fr/particuliers/vosdroits/F12214) et/ou [de logement.](https://www.service-public.fr/particuliers/vosdroits/F31912)
- Vous devrez saisir votre demande **entre fin mars et fin mai 2024**.
- Pour cela, vous devez vous connecter au téléservice suivant : *www.messervices.etudiant.gouv.fr*
- Vous avez déjà un compte (adresse mail et mot de passe) si vous êtes inscrit sur *[Parcoursup](https://www.service-public.fr/particuliers/vosdroits/F23476)*.